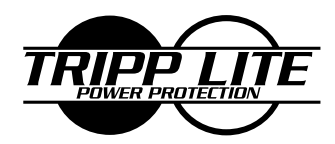

**1111 W. 35th Street Chicago, IL 60609 USA Customer Support: (773) 869-1234 www.tripplite.com**

**Owner's Manual**

# **SmartPro® NET SmartPro® XL**

# **1250–3000 VA**

**Intelligent Network UPS Systems (120V)**

**ESPAÑOL: p. 8 FRANÇAIS: p. 15**

**Safety: p. 2**

**Installation: p. 3 - 4**

**Basic Operation: p. 4 - 6**

**Storage & Service: p. 7**

**Specifications: p. 7**

Copyright © 1999 Tripp Lite. All rights reserved. SmartPro® is a registered trademark of Tripp Lite.

# **Important Safety Instructions**

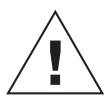

# **SAVE THESE INSTRUCTIONS**

This manual contains important instructions and warnings that should be followed during the installation, operation and storage of all Tripp Lite UPS systems. Failure to follow these warnings will void your warranty.

## **UPS Location Warnings**

- Install your UPS indoors, away from excess moisture or heat, conductive contaminants, dust or direct sunlight.
- For best performance, keep the indoor temperature between 32° F and  $104^{\circ}$  F (between  $0^{\circ}$  C and  $40^{\circ}$  C).
- Leave adequate space around all sides of the UPS for proper ventilation.

## **UPS Connection Warnings**

- Connect your UPS directly to a properly grounded AC power outlet. Do not plug the UPS into itself; this will damage the UPS.
- Do not modify the UPS's plug, and do not use an adapter that would eliminate the UPS's ground connection.
- Do not use extension cords between the UPS and outlet. Your warranty will be voided if anything other than Tripp Lite surge suppressors are used to connect your UPS to an outlet.
- If the UPS receives power from a motor-powered AC generator, the generator must provide clean, filtered, computer-grade output.

## **Equipment Connection Warning**

- Do not use Tripp Lite UPS Systems for life support appliances in which a malfunction or failure of a Tripp Lite UPS System could cause failure or significantly alter the performance of a life-support device.
- Do not connect surge suppressors or extension cords to the output of your UPS. This might damage your UPS and will void both the surge suppressor and UPS warranties.

## **Battery Warnings**

- Your UPS does not require routine maintenance. Do not open your UPS except to replace batteries. There are no user-serviceable parts inside.
- Battery replacement should be performed by qualified service personnel. Because the batteries present a risk of electrical shock and burn from high short-circuit current, service personnel should observe proper precautions. Use tools with insulated handles, remove all metal hand jewelry and when possible work with only one hand to reduce the danger of shock. Replace the existing batteries with an equal number of new batteries of the same type. Do not open the sealed lead-acid batteries. Do not short or bridge the battery terminals with any object.
- The UPS batteries are recyclable. Refer to local codes for disposal requirements or in the USA only call 1-800-SAV-LEAD (1-800-728-5323) for complete recycling information. Do not dispose of the batteries in a fire.
- The UPS contains its own energy source (battery). The output terminals may be live even when the UPS is not connected to an AC supply.
- Only connect Tripp Lite battery packs of the correct voltage to your UPS's external battery connectors.
- Do not connect or disconnect external battery packs while the UPS is operating from battery.
- Do not opensultion of the Www.Sthanution battern in the manual Search And Download.

# **Installation**

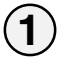

**2**

# **Plug your UPS into an electrical outlet.**

*See "Suggested Circuit" in Specifications section to determine if your model should occupy a 20 or 30-amp dedicated circuit.*

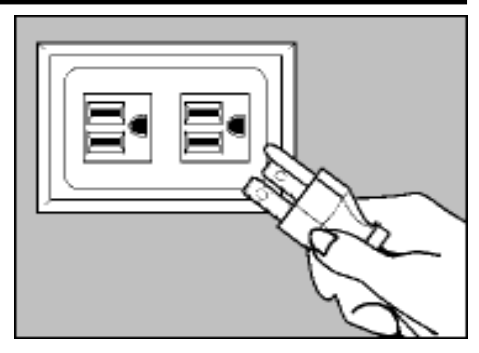

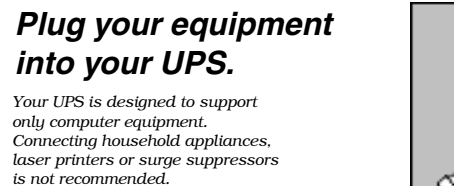

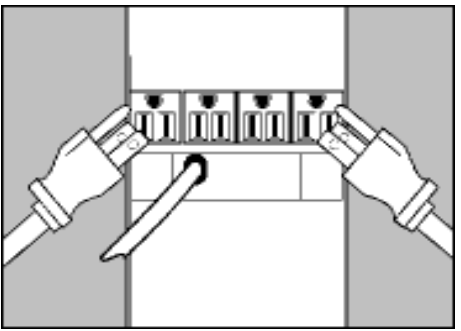

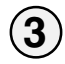

## **Turn your UPS ON.**

• Set the System Enable Switch (DIP **Switch #4, UPS back panel) to the "ENABLE" (UP) position.** *(See Figure 1)*

*This switch activates the battery charger and microprocessor.*

*The "XXX" light will flash until you engage the ON/Standby Switch to activate the "ON" mode.*

**Engage the momentary ON/Standby · Switch (UPS front panel) and release it to activate the "ON" mode and supply power to the UPS receptacles.**

*(See Figure 2)*

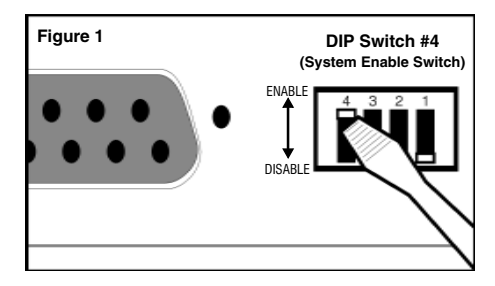

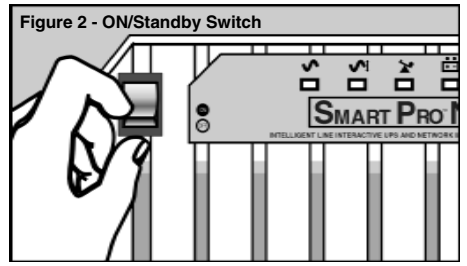

# **DB9 Port Connection (Optional) On Next Page . . .**

## **DB9 Port Connection –Optional–\***

**Using Tripp Lite cable, connect your primary server's DB9 port to the single DB9 port labeled "SMART" (which provides complete intelligent RS-232 communications).\*\***

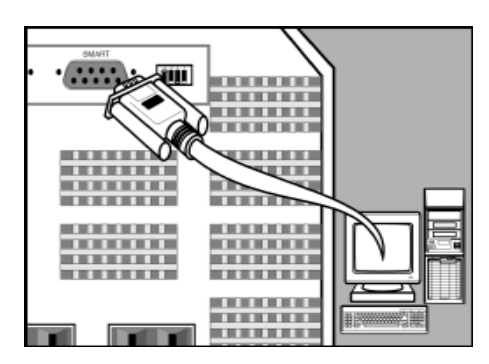

#### **2 If you have additional computers:**

- **Connect them to the DB9 ports** a. **labeled "BASIC" (which provide basic, contact-closure shutdown capabilities).**
- **Set their corresponding LAN Interface** b. **DIP Switches to the ACTIVATE (DOWN) position. See diagram for which switch controls which port.\*\*\***

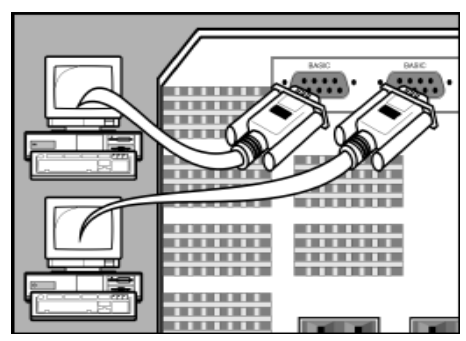

**2a. Back Panel**

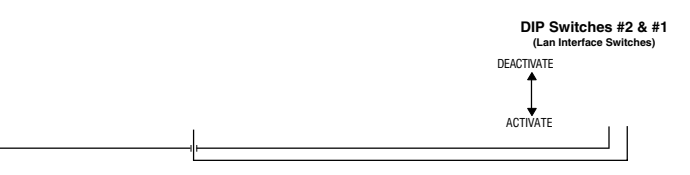

**2b. Back Panel**

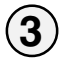

**1**

# **Load software and run the installation program appropriate for your operating system.**

*\* Serial port connections are optional. Your UPS will function properly without these connections. \*\* The "SMART" DB9 port is always enabled and is not controlled by the LAN Interface DIP Switches. \*\*\* If you do not connect a computer to either of the "BASIC" DB9 ports, set their corresponding LAN Interface DIP Switches to the DEACTIVATE (UP) position. Note: DIP Switch #3 has no function.*

# **Basic Operation**

## **Switches**

### *System Enable Switch (DIP Switch #4)*

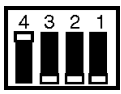

This switch is located in the set of 4 switches next to the UPS's DB9 ports. It activates the battery charger and intelligent microprocessor. Always leave it in the "ENABLE" (UP) position when your UPS is plugged in. Set the switch to "DISABLE" (DOWN) only if you store or ship your UPS (to reduce battery drain).

Note: the " $\sqrt{\ }$ " light will flash until you engage the ON/Standby Switch to activate the "ON" mode (power ON at the UPS receptacles).

### *ON/Standby Switch*

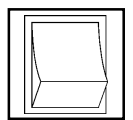

This momentary switch controls power to the UPS receptacles. Engage it momentarily and release it to toggle between the "ON" mode (power ON at the UPS receptacles) and "Standby" mode (power OFF at the UPS receptacles).

### *Mute/Test Switch*

Use this momentary switch to do two things:

# *Silence the blackout alarm*

Engage this switch and release it. Note: when the battery is nearly depleted, the alarm resumes (and cannot be silenced) to alert you to immediately shut down connected equipment.

### *Test your UPS's battery charge*

Leave your connected equipment ON. With your UPS plugged in and completely turned ON, engage this switch; hold it there for 5 seconds and release it. The UPS will momentarily switch to battery to test its charge. The " $\boxed{\not\equiv}$ " light will turn ON and the alarm may sound if your UPS fails  $\overline{a}$  self-test and/or the UPS battery is less than fully charged. Let the UPS charge for 12 hours and perform a second self-test. If the light continues to stay on, contact Tripp Lite for service. CAUTION: Do not unplug your UPS to test its batteries. This will remove safe electrical grounding and may introduce a damaging surge into your network connections.

# **Indicator Lights**

**All Indicator Light descriptions apply when the UPS is plugged into a wall outlet and turned ON.**

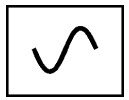

This green light will shine *constantly* to indicate AC power is available at the receptacles. It will *flash* to indicate AC power is not available. (See "System Enable Switch" and "ON/Standby Switch" descriptions above.)

$$
\boxed{\begin{bmatrix} \begin{matrix} \text{t} \\ \text{t} \end{matrix} \end{bmatrix}}
$$

This multi-colored light displays 7 separate UPS battery charge conditions. It will turn from red (low) to yellow (medium) to green (full) to show you the level of battery charge. If the light is constant, then your UPS is operating from line power and the battery is charging. If the light is flashing, then your UPS is operating from battery power and the battery is discharging. When the light flashes red, close any files you are working on and shut down your computer.

$$
\boxed{\bigwedge}
$$

Whenever your UPS is automatically correcting high or low AC line voltage, this green light will turn ON and the UPS will gently click. The more the UPS has to correct voltage, the more the green light will turn ON and the more the UPS will click. These are both normal, automatic operations of your UPS, and no action is required on your part.

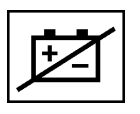

This red light will turn ON if your UPS fails a self-test and/or the UPS battery is less than fully charged. Let the UPS charge for 12 hours and perform a second self-test. If the light continues to stay on, contact Tripp Lite for service.

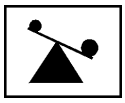

This multi-colored light displays 4 separate UPS load conditions. It will turn from green (low) to yellow (medium) to red (high) as you connect equipment to show you the load level your UPS is supporting. When the light is red your UPS is supporting a load above 85% of its capacity. If the red light begins flashing, your UPS is severely overloaded. Remove overload immediately until light stops flashing.

# **Other UPS Features**

### *AC Receptacles*

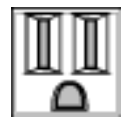

The receptacles provide your connected equipment with AC line power during normal operation and battery power during blackouts and brownouts. They also protect your equipment against damaging surges and line noise. You can remotely reboot connected equipment by turning all of the receptacles OFF and ON at once using Tripp Lite UPS software. Select models, however, feature unique "Remote Reboot Outlets" (identified on the back panel of your UPS) which allow you to use Tripp Lite UPS software to remotely reboot equipment connected to these outlets *without interrupting power to equipment connected to the other outlets*.\* See software instructions for details.

\* Note: constant power is available at the Remote Reboot Outlets (and all other outlets) unless controlled through Tripp Lite UPS software.

### *"SMART" RS-232 Port*

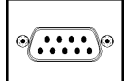

The RS-232 port connects your UPS to any workstation or server. Use with Tripp Lite software and #73-0743 cable to monitor and manage network power and automatically save open files and shut down equipment during a blackout. This port uses RS-232 communications to transmit UPS and power conditions (Pin 7 = Transmit; Pin 8 = Common; Pin 9 = Receive). Contact Tripp Lite Customer Support for more information and a list of available SNMP, network management and connectivity products.

### *"BASIC" Contact-Closure Ports*

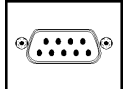

The contact-closure ports connect your UPS to any workstation or server. Use with Tripp Lite software and #73-0724 cabling to automatically save open files and shut down equipment during a blackout. This port sends contact-closure signals to indicate linefail and low-battery status. Contact Tripp Lite Customer Support for more information.

### *External Battery Connector (available on select models)*

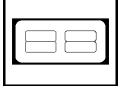

Use this to connect additional Tripp Lite battery packs for additional runtime. Refer to the label next to the connector for appropriate Tripp Lite battery pack to connect. Refer to instructions available with the battery pack for complete connection information and safety warnings.

### *LAN Interface DIP Switches*

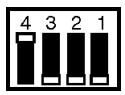

DIP Switches #1 and #2 activate or deactivate remote shutdown through the "BASIC" Contact-Closure Ports. See "DB9 Port Connection" on page 4 for which switch controls which port. Note: DIP Switch #3 has no function. DIP Switch #4 serves as the UPS's "System Enable Switch."

# **Storage & Service**

## **Storage**

Turn your UPS OFF: first, engage the ON/Standby Switch and release it to place your UPS in the "Standby" mode; then set the System Enable Switch (Jumper #4, UPS rear panel) to "DISABLE" (Down); finally, disconnect the UPS power cord from the wall outlet. If you plan on storing your UPS for an extended period of time, recharge the UPS batteries once every three months. Follow steps #1 and #3 in the Installation section and allow the UPS to charge from 4 to 6 hours. If you leave your UPS batteries discharged for an extended period of time, they will suffer permanent loss of capacity.

## **Service**

If returning your UPS to Tripp Lite, please carefully pack the UPS using the ORIGINAL PACKING MATERIAL that came with the unit. Enclose a letter describing the symptoms of the problem. If the UPS is within the 2 year warranty period, enclose a copy of your sales receipt.

# **Specifications**

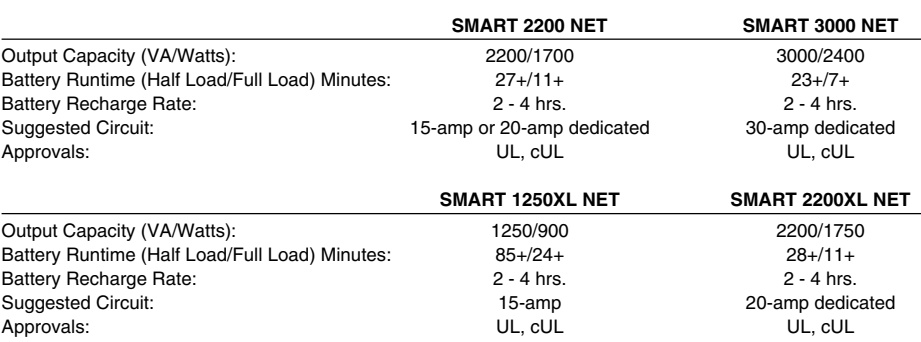

#### **ALL MODELS:**

Input Voltage/Frequency (120V/60 Hz); On Line Input Voltage Range (87 - 140 volts); Voltage-Regulated Output Voltage Range (120V +/- 9%); On Battery Output Voltage Range (120V +/- 5%); Output Waveform Line Mode (filtered sinewave); Output Waveform Battery Mode (PWM sine wave); AC Surge Suppression (exceeds IEEE 587 Cat. A & B standards); AC Noise Attenuation (>40 dB); AC Protection Modes (H to N, H to G, N to G).

## **GUARDE ESTAS INSTRUCCIONES**

Este manual contiene advertencias e instrucciones importantes que deben seguirse durante la instalación, operación y almacenaje de todos los no-breaks / sistemas UPS de Tripp Lite. El no prestar atención a estas advertencias invalidará su garantía.

## **Advertencias sobre la ubicación del UPS**

- Instale el sistema UPS bajo techo, alejado del calor o de la humedad excesiva, de los contaminantes conductivos, del polvo o de la luz solar directa.
- Para un mejor desempeño, mantenga la temperatura interior entre 32º F y 104º F  $(0^{\circ} C y 40^{\circ} C)$ .
- Mantenga espacio suficiente alrededor del sistema UPS para permitir una ventilación adecuada.

## **Advertencias sobre la conexión del UPS**

- Conecte directamente su sistema UPS a una toma de energía de CA con conexión adecuada a tierra. No enchufe el sistema UPS a sí mismo, ya que esto lo dañará.
- No modifique la clavija de conexión y no utilice adaptadores que eliminen la conexión a tierra del sistema UPS.
- No use cables de extensión para conectar el sistema UPS a una toma de CA. Se invalidará su garantía si se utilizan supresores de picos distintos de los de Tripp Lite para conectar su sistema UPS a la toma de corriente.
- Si el sistema UPS recibe energía de un generador de corriente alterna accionado por un motor, éste deberá proporcionar una salida de corriente limpia y filtrada del tipo utilizado para las computadoras.

## **Advertencias sobre la conexión de equipos**

- No utilice no-breaks/ sistemas UPS Tripp Lite en aplicaciones para el soporte de la vida humana donde una falla pueda causar anomalías o alterar significativamente el rendimiento del dispositivo de soporte de vida.
- No conecte supresores de picos o cables de extensión a la salida del sistema UPS. Esto podría dañarlo, así como invalidar las garantías del supresor de picos y del sistema UPS.

## **Advertencias sobre las baterías**

- Su sistema UPS no requiere mantenimiento rutinario alguno. No abra el sistema UPS por ningún motivo, excepto para el reemplazo de las baterías. No hay partes internas a las que el usuario pueda dar servicio.
- Sólo personal técnico debidamente capacitado puede realizar el cambio de las baterías. Debido a que las baterías pueden provocar un choque eléctrico o quemaduras como consecuencia de una corriente elevada en corto circuito, deben adoptarse las precauciones apropiadas. Apague y desenchufe el sistema UPS antes de realizar el cambio de las baterías. Utilice herramientas con manijas aisladas y cambie las baterías existentes por baterías nuevas del mismo número y tipo (selladas y de ácido-plomo). No abra las baterías. No permita que ningún objeto entre en contacto o puentee las terminales de las baterías.
- Las baterías son reciclables. Véase el código local para obtener los requerimientos de desecho locales, o, en los EE.UU. solamente, llame al 1-800-SAV-LEAD para obtener información de reciclado. No elimine las baterías arrojándolas al fuego.
- Conecte solamente bancos de baterías de Tripp Lite del tipo apropiado y del voltaje correcto al conector de baterías externas.
- No conecte ni desconecte los bancos de baterías cuando el sistema UPS está operando mediante sus baterías.

# **Instalación**

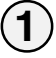

## **Enchufe el sistema UPS a una toma de energía eléctrica**

*Refiérase a la sección "Especificaciones: Circuito Sugerido" para determinar si este modelo requiere un circuito dedicado o toma directa de 15, 20 ó 30 amperios.*

**Conecte sus equipos al sistema UPS.**

*Este sistema UPS ha sido diseñado para respaldar equipos de computación solamente. No se recomienda la conexión a este sistema UPS de dispositivos electrodomésticos, impresoras láser o supresores de picos.*

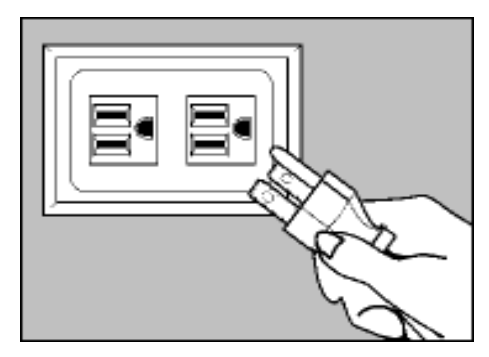

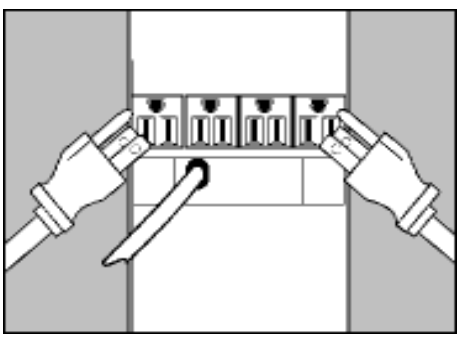

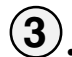

**2**

## **Encienda el sistema UPS**

**Coloque el Interruptor "System · Enable" (Habilitador del Sistema, conexión No. 4 en el panel posterior del sistema UPS) en la posición "ENABLE" (Habilitar, hacia arriba).**

*(Vea el Diagrama 1) Este interruptor activa el microprocesador y el cargador de baterías.*

*La luz "XXX" parpadeará hasta que usted coloque el interruptor "ON/Standby" (Encendido/Reserva) en la posición correcta para activar el modo "ON" (Encendido).*

**Engrane el interruptor momentáneo · "ON/Standby" (Encendido/Reserva) en el panel frontal del sistema UPS, y suéltelo para activar el modo "ON" (Encendido) y suministrar energía a los receptáculos del sistema UPS.**

*(Vea el Diagrama 2)*

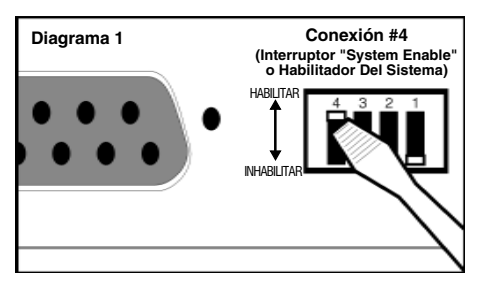

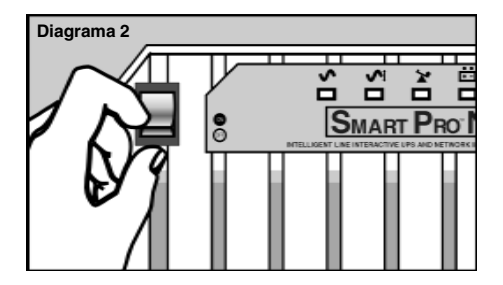

**Instrucciones Para la Conexión Opcional del Puerto DB9 en la Próxima Página...**

## **Conexión del Puerto DB9 —Opcional—\***

**Usando el cable suministrado por Tripp Lite, conecte el puerto DB9 de su servidor principal de archivos al puerto DB9 rotulado "SMART" (Inteligente), el cual provee comunicaciones completas e inteligentes tipo RS-232.\*\***

#### **2 Si usted desea conectar computadoras adicionales:**

- **Conéctelas a los puertos DB9 rotulados** a. **"BASIC" (Básicos o secundarios) los cuales incluyen capacidad básica de cierre.**
- **Coloque los interruptores "LAN Interface** b. **Jumper" (Conexiones de Interfases para Redes) correspondientes a los puertos básicos o secundarios en la posición "ACTIVAR" (Habilitar, hacia abajo). Refiérase al diagrama para determinar los puertos que controla cada interruptor\*\*\***

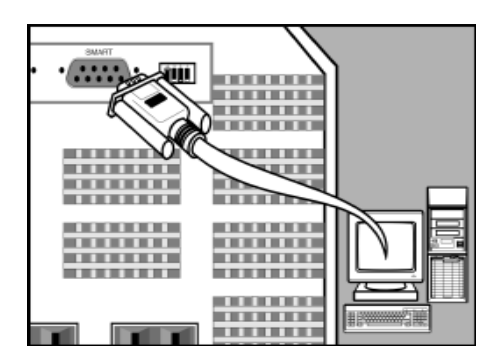

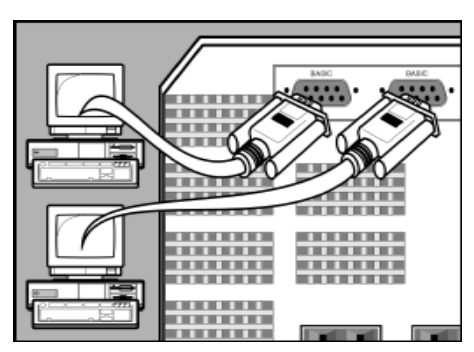

**2a. Panel Posterior**

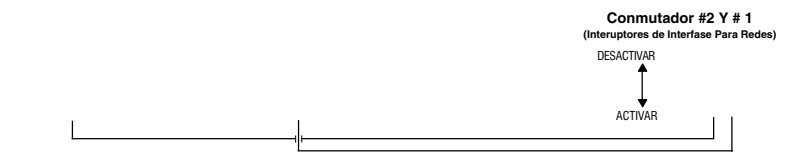

**2b. Panel Posterior**

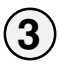

**1**

## **Instale el software ejecutando el programa de instalación apropiado para su sistema operativo.**

*<sup>\*</sup> La conexión a los puertos seriales es opcional. Este sistema UPS funcionará adecuadamente aún sin estas conexiones. \*\* El puerto DB9 "SMART" (Inteligente) está siempre activado y no es controlado por los interruptores "LAN Interface Jumper" (Conexiones de Interfases para Redes).*

*<sup>\*\*\*</sup> Si usted no desea conectar computadoras a todos los puertos DB9 "BASIC" (Básicos o secundarios), coloque los interruptores "LAN Interface Jumper" (Conexiones de Interfases para Redes) correspondientes a los puertos secundarios en la posición "DESACTIVAR" (Inhabilitar, hacia arriba). Nota: "Jumper #3" (Conexión No. 3) no cumple función alguna.*

# **Operación Básica**

## **Interruptores**

### *Interruptor "System Enable" (Habilitador del Sistema, Conexión No. 4)*

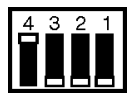

Este interruptor, uno de los 4 interruptores próximos a los puertos DB9 del sistema UPS, activa el cargador de baterías y el microprocesador inteligente. Siempre debe estar en la posición "ENABLE" (Habilitar, hacia arriba) mientras el sistema UPS esté conectado a la línea de CA. Coloque el interruptor "System Enable" (Habilitador del Sistema) en la posición "DISABLE" (Inhabilitar, hacia abajo) solamente si usted desea almacenar o transportar el sistema UPS (esto reduce el desgaste de las baterías).

Nota: la luz " $\bigcirc$ " parpadeará hasta que usted coloque el interruptor "ON/Standby"<br>(Encendido/Reserva) en la posición correcta para activar el modo "ON" (Encendido) y suministrar energía a los receptáculos del sistema UPS.

#### *Interruptor "ON / Standby" (Encendido/Reserva)*

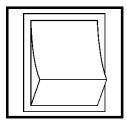

Este interruptor momentáneo controla la energía al nivel de los receptáculos del sistema UPS. Engránelo momentáneamente y suéltelo para pasar alternativamente del modo "ON" (Encendido) y suministrar energía a los receptáculos del sistema UPS, al modo "Standby" (Reserva) y desactivar los receptáculos del sistema UPS.

#### *Interruptor "Mute/Test" (Silenciador/Autoprueba)*

Utilice este interruptor momentáneo para realizar dos funciones:

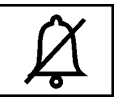

#### *Silenciar la alarma de apagones*

Engrane este interruptor y suéltelo. Nota: esta alarma sonará, y no podrá ser silenciada, para advertirle que la(s) batería(s) está(n) casi agotada(s) y que los equipos conectados deben ser apagados inmediatamente.

#### *Verificar la carga de las baterías del sistema UPS*

Mantenga encendidos los equipos conectados. Con el sistema UPS encendido (ON) y conectado a una línea viva de CA, engrane este interruptor; sosténgalo por 5 segundos y suéltelo. El sistema UPS cambiará momentáneamente a batería para verificar su carga. La luz "| $\mathbb{Z}$ |" se iluminará y la alarma sonará si el sistema UPS no pasa la prueba y/o las baterías no están totalmente cargadas. Permita que el sistema UPS cargue las baterías por 12 horas y repita la autoprueba. Si la luz continua encendida, comuníquese con Tripp Lite para obtener información sobre el centro de servicio más cercano a usted.

PRECAUCION: No desconecte el sistema UPS para verificar la carga de las baterías. Esto eliminará la conexión a tierra y podría introducir sobretensiones transitorias perjudiciales a las conexiones de su red.

### **Luces Indicadoras**

**Todas las descripciones de la Luces Indicadoras son efectivas mientras el Sistema UPS está conectado a una línea viva de CA y haya sido encendido (ON).**

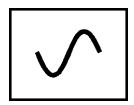

Esta luz verde se iluminará *constantemente* para indicar que la energía de CA está presente en los receptáculos, o *parpadeará* para indicar que la energía de CA no está disponible. (Refiérase a las descripciones del Interruptor "System Enable" —Habilitador del Sistema—e Interruptor "On/ Standby" —Encendido/Apagado—más arriba).

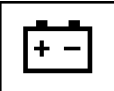

Esta luz multicolor despliega 7 condiciones diferentes acerca de la carga de la batería del sistema UPS. Se iluminará en rojo (baja), amarillo (mediana) o verde (completa) para indicar el nivel de carga de la batería. Si esta luz estáconstantemente iluminada, significa que su sistema UPS está operando con energía de CA y cargando la batería. Si esta luz parpadea, significa que su sistema UPS está operando con energía de batería y ésta se está desgastando. Cuando esta luz esté roja y parpadeando, cierre todos sus archivos activos y apague su sistema de computación.

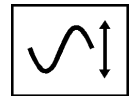

Cuando el sistema UPS esté regulando automáticamente el voltaje bajo o alto de entrada, esta luz verde se iluminará y el sistemas UPS emitirá un leve sonido. Cuanto más irregular sea el voltaje de entrada, más se iluminará esta luz verde y más sonidos emitirár el sistema UPS. Estas son condiciones normales y automáticas del sistema UPS y no requieren ninguna acción de su parte.

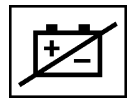

Esta luz roja se iluminará si el sistema UPS no pasa la autoprueba y su batería no está totalmente cargada. Permita que el sistema UPS cargue su batería por 12 horas y realice una segunda autoprueba. Si la luz continúa iluminada, comuníquese con Tripp Lite para recibir información acerca del centro de servicio más cercano a usted.

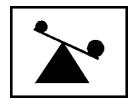

Esta luz multicolor despliega 4 condiciones diferentes acerca de la carga conectada al sistema UPS. Se iluminará en verde (baja), amarillo (mediana) o rojo (alta) a medida que usted conecta sus equipos para indicarle el nivel de carga respaldado por su sistema UPS. Cuando la luz esté roja, indicará que el sistema UPS está respaldando una carga superior al 85% de su capacidad. Si la luz roja parpadea, significa que el sistemas UPS ha sido severamente sobrecargado. Desconecte la sobrecarga inmediatamente hasta que la luz deje de parpadear.

## **Otras Características del Sistema UPS**

#### *Receptáculos de CA*

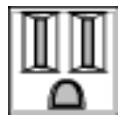

Los receptáculos suministran energía de CA durante condiciones normales de operación y energía de batería durante apagones y caídas de voltaje. También protegen sus equipos contras daños causados por picos o ruidos de línea. Usted puede reiniciar los equipos conectados por control remoto apagando todos los receptáculos y encendiéndolos al mismo tiempo por medio del software para sistemas UPS de Tripp Lite. No obstante, algunos modelos incluyen receptáculos especiales rotulados "Remote Reboot" (Reinicio por Control Remoto, identificados en el panel posterior del sistema UPS) para permitir el uso del software Tripp Lite para sistemas UPS y reiniciar, por control remoto, los equipos conectados a estos receptáculos *sin interrumpir la energía que alimenta los equipos conectados al resto de los receptáculos.\** Refiérase a las instrucciones que acompañan dicho software para obtener más información.

\* Advertencia: La energía será suministrada constantemente a los receptáculos rotulados "Remote Reboot" (Reinicio por Control Remoto) y al resto de los receptáculos salvo en ocasiones cuando usted controle estos receptáculos por medio del software Tripp Lite para sistemas UPS.

#### *Puerto RS-232 "SMART" (Inteligente)*

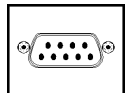

El puerto inteligente RS-232 conecta su sistema UPS a cualquier estación de trabajo o servidor de archivos. Utilícelo conjuntamente con el software y cable No. 73-0743 de Tripp Lite para monitorear y administrar la energía de su red, salvar automáticamente sus archivos activos y cerrar su sistema durante un apagón. Este puerto utiliza comunicaciones inteligentes tipo RS-232 para la transmisión de las condiciones de la energía y del sistema UPS (Pin 7 = Transmitir; Pin 8 = Común; Pin 9 = Recibir). Comuníquese con Download from Www.Somanuals.com. All Manuals Search And Download.

el Departamento de Apoyo a Clientes de Tripp Lite para recibir más información y obtener una lista de productos disponibles para administración de redes, conectividad y SMNP.

#### *Puertos "BASIC" (Básicos o secundarios)*

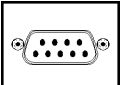

Estos puertos básicos o secundarios conectan el sistema UPS a cualquier estación de trabajo o servidor de archivos. Utilícelos conjuntamente con el software y cable No. 73-0724 de Tripp Lite para salvar automáticamente sus archivos activos y cerrar el sistema durante un apagón. Estos puertos envían señales para indicar fallas en la línea de CA y baja carga de la batería. Comuníquese con el Departamento de Apoyo a Clientes de Tripp Lite para obtener más información.

#### *Conector para Baterías Externas (disponible en modelos selectos)*

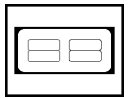

Utilice este conector para agregar bancos externos de baterías de Tripp Lite y extender el tiempo de respaldo. Refiérase a la etiqueta próxima al conector para obtener información acerca del tipo de baterías Tripp Lite que usted puede conectar. Refiérase a las instrucciones que acompañan los bancos de baterías para obtener información detallada y advertencias de seguridad.

#### *Interruptores "LAN Interface Jumper" (Conexiones de Interfaces de Redes)*

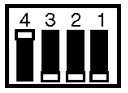

Los interruptores "Jumper Switches #1 y #2" (Conexiones No. 1 y No. 2) activan o desactivan la capacidad de cierre por control remoto a través de los Puertos "BASIC" (Básicos o secundarios). Refiérase a la sección "Conexión del Puerto DB9" en la página 10 para obtener información acerca de los interruptores que controlan los diferentes puertos. Advertencia: "Jumper #3" (Conexión No. 3) no cumple función alguna. "Jumper #4" (Conexión No. 4) sirve la función del interruptor "System Enable" (Habilitador del Sistema) del sistema UPS.

# **Almacenamiento y Servicio**

### **Almacenaje**

Apague (OFF) el sistema UPS: primero, engrane el interruptor "ON/Standby" (Encendido/ Reserva) y suéltelo para pasar al modo "Standby" (Reserva); Después coloque el interruptor "System Enable" (Habilitador del Sistema) - Conmutador #4 en el panel posterior del sistema UPS - en la posición "DISABLE" (Desactivar - hacia abajo); finalmente, desconecte el cable principal del sistema UPS de la línea de CA. Si usted desea almacenar el sistema UPS por un período prolongado de tiempo, recargue las baterías del sistema UPS de 4 a 6 horas. Las baterías perderán permanentemente su capacidad de carga si permanecen desgastadas por un período extendido de tiempo.

## **Servicio**

Si usted necesita enviar el sistema UPS al centro de servicio de Tripp Lite, empáquelo cuidadosamente usando el MATERIAL ORIGINAL DE EMPAQUE incluido con la unidad. Adjunte una carta describiendo los síntomas del problema. Si la unidad está dentro del periodo de garantía de 2 años adjunte una copia de su factura original.

# **Específicaciones Técnicas**

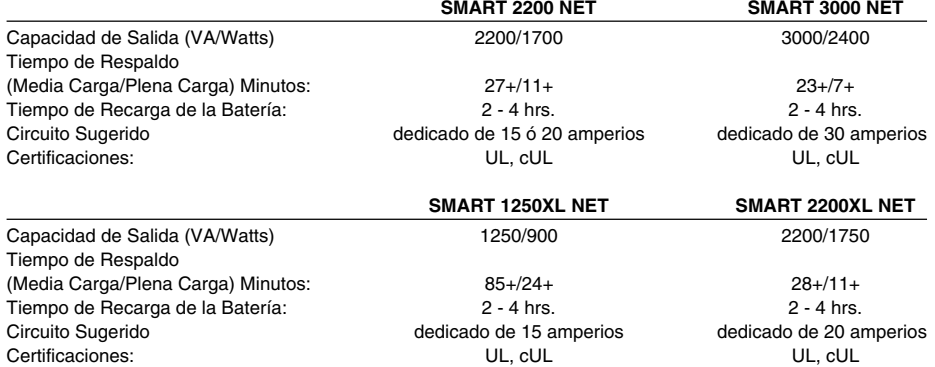

#### **TODOS LOS MODELOS:**

Voltaje / Frecuencia de Entrada (120V/60Hz); Gama de Voltaje de Entrada en Línea (87 - 140 voltios); Gama de Voltaje Regulado de Salida (120V +/- 9%); Gama de Voltaje de Salida en Batería (120V +/- 5%); Tipo de Onda de Salida en Línea (senoidal filtrada); Tipo de Onda de Salida en Batería (senoidal modulada en ancho de pulso); Supresión de Picos de CA (excede las normas de IEEE 587 Categorías A y B); Atenuación de Ruidos de CA (>40 dB); Modos de Protección de CA (Positivo a Neutro, Positivo a Tierra, Neutro a Tierra).

## **GARDEZ CES INSTRUCTIONS EN UN LIEU SÛR**

Le présent guide contient des instructions et des mises en garde qui doivent être suivies pendant l'installation, l'exploitation et l'entreposage de tous les systèmes UPS Tripp Lite. Ne pas respecter ces mises en garde entraînera une annulation de la garantie.

## **Mises en garde relatives à l'emplacement du système UPS**

- Installez votre système UPS à l'intérieur, à l'abri de l'humidité et de la chaleur excessives, des impuretés conductrices, de la poussière et de la lumière directe du soleil.
- Pour un meilleur fonctionnement, maintenez la température ambiante entre 0 ºC et 40 ºC (32 ºF et 104 ºF).
- Laissez suffisamment d'espace autour du système UPS pour maintenir une bonne ventilation.

## **Mises en garde relatives au raccord du système UPS**

- Branchez votre système UPS à une prise de courant alternatif munie d'un contact de mise à la terre. Ne branchez pas votre système UPS sur lui-même car ceci l'endommagera.
- Ne modifiez pas la prise du système UPS et n'utilisez pas d'adaptateur qui rendrait la connexion de mise à la terre inopérante.
- N'utilisez pas de rallonges électriques entre le système UPS et la prise c.a. Votre garantie s'annulera si des suppresseurs de surtension autres que ceux fabriqués par Tripp Lite sont utilisés entre le système UPS et la prise c.a.
- Si le système UPS est alimenté par une génératrice de courant alternatif, celle-ci devra fournir un courant filtré et sans parasites convenant au matériel informatique.

## **Mises en garde relatives au raccord de l'équipement**

- Ne raccordez pas les systèmes UPS Tripp Lite à des appareils de maintien des fonctions vitales si leur dysfonction ou leur défaillance pourrait causer une panne ou pourrait modifier de manière significative l'exécution de ces dispositifs.
- Ne connectez pas de suppresseurs de surtension ou de rallonges électriques à la prise de votre système UPS. Ceci pourrait l'endommager et entraîner une annulation de sa garantie tout comme celle couvrant le suppresseur de surtension.

## **Mises en garde relatives à la batterie**

- Votre système UPS n'exige pas d'entretien courant. Ne l'ouvrez en aucun cas sauf pour remplacer la batterie. Il n'y a pas de pièces à l'intérieur que l'utilisateur puisse réparer par lui-même.
- Le remplacement de la batterie doit être exécuté par du personnel de service qualifié. Parce que les batteries posent un risque d'électrocution et de brûlure causé par une intensité en court-circuit élevée, veuillez observer les précautions appropriées. Débranchez et mettez le système UPS hors circuit avant d'effectuer le remplacement des batteries. Remplacez-les par un nombre identique de batteries du même type (batteries au plomb à bac hermétique) en utilisant des outils munis de poignées isolantes. N'ouvrez pas les batteries. Veillez à ce qu'aucun objet ne court-circuite les bornes des batteries.
- Les batteries du système UPS sont recyclables. Veuillez consulter les règlements de votre localité pour les conditions de recyclage ou si vous habitez les É.-U. composez le 1-800- SAV-LEAD pour obtenir plus d'information. Ne jetez pas les batteries au feu.
- Ne reliez au connecteur de batterie externe de votre système UPS que des blocs-batteries Tripp Lite de type approprié et à la bonne tension.
- Veillez à ne pas brancher ni débrancher les blocs-batteries externes pendant que le système UPS puise de l'énergie de la batterie.

# **Installation**

# **1**

## **Branchez votre système d'onduleur à une prise c.a.**

*Voyez la section «Suggested Circuit» (Circuit Suggeré) aux «Specifications» (Caractéristiques) pour déterminer si votre modèle exige un circuit dédier de 20 ampères ou de 30 ampères.*

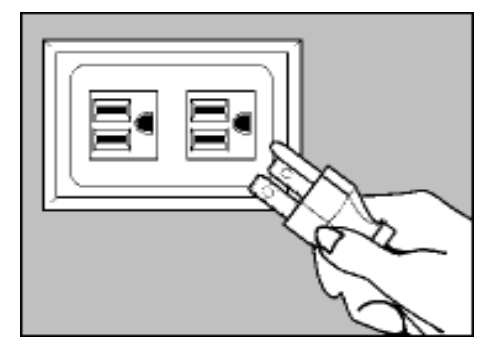

## **Branchez le matériel à votre système d'onduleur.**

*Votre UPS peut supporter du matériel informatique seulement. Vous surchargerez votre UPS si vous connectiez les appareils domestiques, les imprimantes à laser ou les suppresseurs de surtensions.*

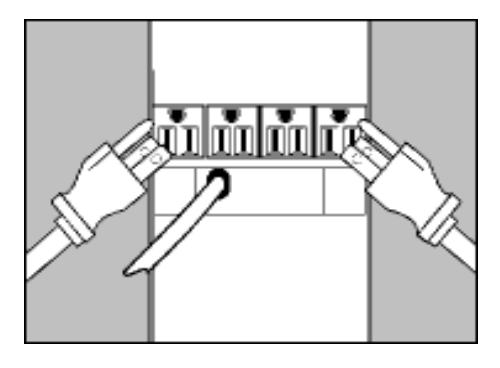

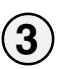

**2**

## **Mettez votre UPS en marche.**

**Placez le Commutateur de «System · Enable» («Système Valide», Cavalier 4, au panneau d'arrière de l'UPS) à la position «ENABLE» (la position de «Validation»).**

*(voir Schéma 1) Ce commutateur lance le chargeur de batterie et le microprocesseur.*

*Le voyant lumineux «XXX» flashera jusqu'à ce que vous engagiez le commutateur ON/Standby pour lancer le mode «ON».*

**Engagez le commutateur ON/Standby · momentanément (panneau avant de l'UPS) et libérez-le pour lancer le mode «ON» et fournir l'alimentation électrique aux réceptacles de l'UPS.** *(Voir Schéma 2)*

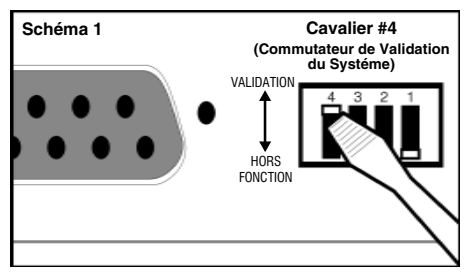

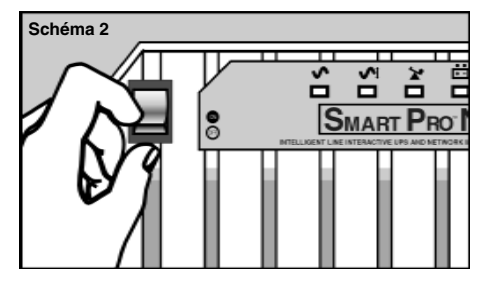

# **Connexion du port DB9 (en option) page suivante……**

## **1 Connexion du port DB9 –Facultatif–\***

**Utilisant le cablâge Tripp Lite, branchez le port DB9 de votre serveur primaire au port DB9 du système d'onduleur (UPS) marqué «SMART» (qui fournit des communications intelligentes complètes par RS-232).\*\***

# **Si vous avez des ordinateurs de plus:**

- **Branchez-les aux ports DB9 marqués** a. **«BASIC» (qui fournit un arrêt par fermeture de contact de base).**
- **Mettez les cavaliers d'interface de RL** b. **(LAN) correspondants à la position «ACTIVATION». Voir le diagramme pour savoir quel commutateur controle quel port.\*\*\***

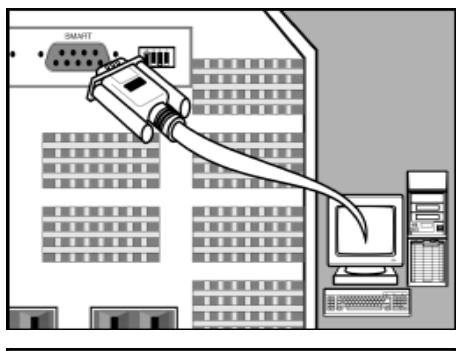

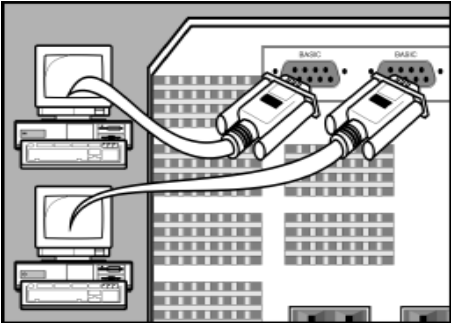

**2a. Panneau d'arrière**

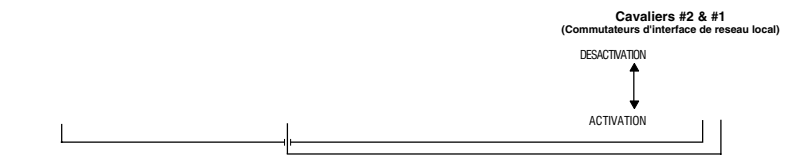

**2b. Panneau d'arrière**

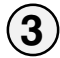

**2**

# **Montez le logiciel et le système d'installation pour votre système d'exploitation.**

*\* Les connexions du port série sont en option. Votre UPS fonctionnera convenablement sans ces connexions.*

*\*\* Le port DB9 "SMART" est toujours sur la position ENABLE et n'est pas controlé par les Connecteurs du Cavalier d'Interface LAN. \*\*\* Si vous ne connectez pas un ordinateur à l'un des ports DB9 "BASIC", placez leurs Connecteurs correspondants du Cavalier d'Interface LAN sur la position DESACTIVATION. Note: Le Cavalier # 3 n'a pas de fonction.*

## **Commutateurs**

#### *Commutateur de «System Enable» («Système Valide,» Cavalier 4, au panneau d'arrière de l'UPS)*

# 3  $\overline{2}$

Ce commutateur lance le chargeur de batterie et le microprocesseur intelligent. Laissez-le toujours sur la position «ENABLE» (la position de «Validation») quand votre UPS est branché. Placez le Commutateur de Système Valide sur «DISABLE» (la position de «Hors Function») seulement si vous entreposez ou expédiez votre UPS (pour réduire le drain de batterie).

Note: le voyant lumineux « $\sqrt{\sqrt{N}}$ » flashera jusqu'à ce que vous engagiez le commutateur ON/ Standby pour lancer le mode «ON» (mise sous tension aux réceptacles de l'UPS).

#### *Commutateur «ON/Standby» (Marche/Attente)*

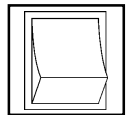

Ce commutateur momentané contrôle la puissance aux réceptacles de l'UPS. Engagez-le momentanément et libérez-le pour permuter entre le mode «ON» (mise sous tension aux réceptacles de l'UPS) et le mode «Standby» (mise hors tension aux réceptacles de l'UPS).

#### *Commutateur de «Mute/Test» (Amortissage/Test)*

Utilisez ce commutateur momentané pour faire deux choses:

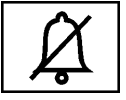

#### *Amortissez l'alarme d'arrêt total.*

Engagez ce commutateur et libérez-le. Note: quand la batterie est presque épuisée, l'alarme reprend (et ne peut pas être amortie) pour vous alerter de couper immédiatement l'alimentation du matériel relié.

#### *Testez la charge de la batterie de l'UPS.*

Laissez votre matériel relié sur ON. Avec votre UPS complètement branché sur la position ON, engagez ce commutateur; tenez-le là pendant 5 secondes et libérez-le. L'UPS commutera momentanément sur la batterie pour tester sa charge. Le voyant lumineux « $\mathbb{X}$ » s'allumera et l'alarme peut retentir si votre UPS échoue à l'auto-test et/ou la batterie de l'UPS est moins qu'entièrement chargée. Laissez l'UPS charger pendant 12 heures et exécutez un deuxième auto-test. Si le voyant lumineux continue à rester allumé, contactez Tripp Lite pour le service.

ATTENTION: Ne débranchez pas votre UPS pour tester ses batteries. Ceci enlèvera la sureté de la prise électrique de terre et peut présenter une montée subite préjudiciable dans vos connexions de réseau.

### **Indicateurs Lumineux**

**Toutes descriptions sur l'indicateur lumineux s'appliquent lorsque votre UPS est connecté à la prise murale et sur la position MARCHE («ON»).**

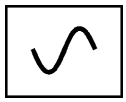

Cet indicateur vert brillera *constammant* pour indiquer que les prises du système d'onduleur fournit de l'alimentation c.a. Il *clignotera* pour indiquer que les prises ne fournit pas de l'alimentation c.a. (Voyez les déscriptions des l'commutateurs «System Enable» et «On/Standby» au dessus.)

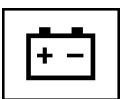

Cet indicateur multi-coloré représente 7 conditions différentes de la charge de la batterie de l'UPS. Il change de rouge (charge basse) à jaune (mi-charge) à vert (charge complète) pour indiquer le niveau de la charge de la batterie. Si l'indicateur est allumé constammant, l'UPS fonctionne de l'alimentation c.a. et la batterie se charge. Si l'indicateur clignote, l'UPS fonctionne de l'alimentation par batterie (et la batterie se décharge). Si l'indicateur clignote en rouge, fermez des fichiers ouverts et arrêtez votre ordinateur.

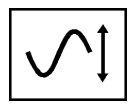

Quand votre système d'onduleur correcte la tension haute ou basse, cet indicateur vert s'allume et le système d'onduleur claquera doucement. Plus l'UPS doit corriger la tension, plus l'indicateur vert s'allumera et plus le système d'onduleur claquera. Ces opérations sont normales et automatique, et il ne faut rien faire.

$$
\boxed{\mathbb{N}}
$$

Cet indicateur rouge s'allumera si votre système d'onduleur échoue un autotest et la batterie n'a pas une charge complète. Laissez le système d'onduleur charger pendant 12 heures est refaisez l'auto-test. Si l'indicateur est encore allumé, contactez Tripp Lite pour du service.

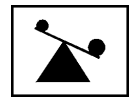

Cet indicateur multi-coloré indique 4 conditions de la charge du système d'onduleur. Il change de vert (charge basse) à jaune (mi-charge) à rouge (charge complète) pendant que vous connectez votre équipement pour vous montrer la charge que l'UPS supporte. Quand l'indicateur est rouge, votre UPS supporte une charge plus de 85% de sa capacité. Si l'indicateur rouge clignote, votre UPS est sévèrement surchargé. Débranchez l'équipement qui produit la surcharge tout de suite jusque l'indicateur ne clignote plus.

### **Autres Caractéristiques du Système d'Onduleur**

#### *Prises CA*

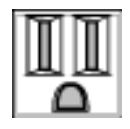

Les prises fournissent votre équipement connecté d'alimentation de ligne c.a. pendant l'opération normale; elles fournissent votre équipement connecté d'alimentation par batterie pendant les coupures de courant et les baisses de tension. Elles protègent votre équipement contre les surtensions et les parasites endommageants. Vous pouvez relancer de loin l'équipement branché par couper l'alimentation des prises du système d'onduleur et puis la rétablir, utilisant le logiciel Tripp Lite. Notez: alimentation constante est disponible aux prises «Remote Reboot» (relancement à loin) et aux autres prises sauf elle soit contôlée par le logiciel de Tripp Lite. Voir les instructions avec le logiciel pour plus d'informations.

\* Quelques modèles cependant offrent les prises «Remote Reboot» (relancement à loin) (identifiées à l'arrière du système d'onduleur) qui vous permettent utiliser le logiciel Tripp Lite pour relancer l'équipement y branché *sans interrompre l'alimentation à l'équipement branché aux autres prises.\**

#### *Port Intelligent «SMART» RS-232*

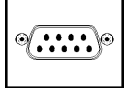

Le port RS-232 connecte votre système d'onduleur à n'importe station de travail ou serveur. Utilisez-le avec le logiciel et le cablâge Tripp Lite pour contrôler l'alimentation du réseau, pour sauvegarder automatiquement les fichiers ouverts et pour arrêter l'équipement en cas d'une coupure de courant. Ce port utilise les communications RS-232 pour transmettre d'informations sur les conditions de l'alimentation du système d'onduleur (Broche 7 = transmette; Broche 8 = Commun; Broche 9 = Reçoit). Contactez l'Assistance Client de Tripp Lite pour plus d'informations et une liste des produits disponibles de SNMP, gestion de réseau et connectivité.

#### **Porte Commode du Remplacement de la Batterie**

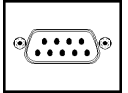

En conditions normales, la batterie originaire durera pendant plusieurs années. Le remplacement de la batterie doit être fait par les personnage de service qualifiés seulement. Vous référez à la section «Avertissements de la Batterie» à la page 15.

#### *Connecteur de Batteries Externes (disponible sur certains modèles)*

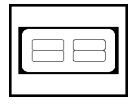

Utilisez ce connecteur pour brancher les paquets de batteries Tripp Lite pour augmenter le temps secours du système d'onduleur. Vous référez à l'etiquette à côté du connecteur pour des détailles sur le paquet de batteries convenable. Vous référez aux instructions disponibles avec le paquet de batteries pour des informations complètes de connexion et des avertissements de sureté.

#### *Cavaliers de l'interface de RL (LAN)*

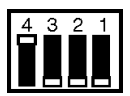

Les cavaliers #1 et #2 mettent active ou inactive l'arrêt de loin par les ports de fermeture de contact de base. Voyez la section «Connexion du port DB9» à la page 17 pour les spécifications de contrôle des ports. Notez: Cavalier #3 n'a aucune fonction. Cavalier #4 fonctionne comme l'commutateur «System Enable» (Validation du Système).

# **Emmagasinage et Service**

### **Entreposage**

Arrêtez votre UPS: d'abord, engagez le commutateur ON/Standby et libérez-le pour placer votre UPS sur le mode «Standby»; puis, placez alors le Commutateur de Système Valide (Cavalier # 4, panneau arrière de l'UPS) sur «DISABLE»(vers le bas); enfin, démontez le cordon de secteur de l'UPS de la prise murale. Si vous projetez d'entreposer votre UPS pendant une période étendue, rechargez les batteries de l'UPS une fois tous les trois mois. Suivez les étapes #1 et #3 dans la section d'Installation et permettez l'UPS de charger de 4 à 6 heures. Si vous laissez les batteries de votre UPS décharger pendant une période étendue, elles souffriront d'une perte permanente de capacité.

## **Service**

Si vous retournez votre système d'onduleur à Tripp Lite, emballez soigneusement le système d'onduleur en utilisant le MATÉRIEL D'EMBALLAGE ORIGINAIRE inclus avec l'unité. Inclusez une lettre décrivant les symptomes du problème. Si le système d'onduleur est reçu dans le période de la garantie de 2 ans, inclusez une copie de la facture de vente.

# **Caractéristiques**

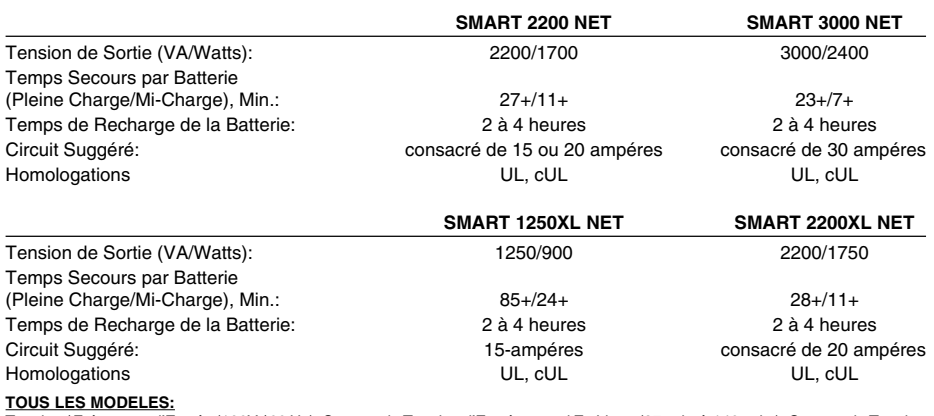

Tension / Fréquence d'Entrée (120V / 60 Hz); Gamme de Tension d'Entrée quand En Ligne (87 volts à 140 volts); Gamme de Tension de Sortie avec AVR (120V +/- 9%); Gamme de Tension de Sortie quand sur Batterie (120V +/- 5%); Mode d'Onde de Sortie quand En Ligne (onde sinusoïdale filtrée); Mode d'Onde quand sur Batterie (onde sinoïdale PWM); Suppression de Surtensions C.A. (excède les standards de IEEE 587 Catégories A et B); Atténuation des Parasites C.A. (>40 dB); Modes de Protection C.A. (Ligne à Neutre, Ligne à Terre, Neutre à Terre).

Free Manuals Download Website [http://myh66.com](http://myh66.com/) [http://usermanuals.us](http://usermanuals.us/) [http://www.somanuals.com](http://www.somanuals.com/) [http://www.4manuals.cc](http://www.4manuals.cc/) [http://www.manual-lib.com](http://www.manual-lib.com/) [http://www.404manual.com](http://www.404manual.com/) [http://www.luxmanual.com](http://www.luxmanual.com/) [http://aubethermostatmanual.com](http://aubethermostatmanual.com/) Golf course search by state [http://golfingnear.com](http://www.golfingnear.com/)

Email search by domain

[http://emailbydomain.com](http://emailbydomain.com/) Auto manuals search

[http://auto.somanuals.com](http://auto.somanuals.com/) TV manuals search

[http://tv.somanuals.com](http://tv.somanuals.com/)